# OSEASPRE CONSULTANTS LIMITED

#### NOTICE

NOTICE IS HEREBY GIVEN THAT EXTRA ORDINARY GENERAL MEETING OF THE OSEASPRE CONSULTANTS LIMITED MEMBERS WILL BE HELD ON THURSDAY, 18<sup>TH</sup> JANUARY, 2024 AT THE REGISTERED OFFICE OF THE COMPANY NEVILLE HOUSE, J.N. HEREDIA NARG, BALLARD ESTATE, MUMBAI – 400 001 AT 2.30 P.M.TO TRANSACT THE FOLLOWING BUSINESS:

#### **SPECIAL BUSINESS:**

# ITEM NO.1: ALTERATION OF OBJECT CLAUSE IN THE MEMORANDUM OF ASSOCIATION OF THE COMPANY

To consider and if thought fit, to pass with or without modification(s), the following Resolution as Special Resolution.

"RESOLVED THAT pursuant to the provisions of Section 13 of the Companies Act, 2013 ("the Act") read with Companies (Management & Administration) Rules, 2014 and any other applicable provisions, including any modification(s) thereto or re-enactment(s) thereof for the time being in force, subject to necessary statutory approvals if any, the consent of the members of the Company be and is hereby accorded for the alteration in the Object clause of the Memorandum of Association of the Company by inserting the following sub clause 3 after sub clause 2 of clause III A as under:

To provide services in the areas of-

- 1. accountancy and secretarial;
- 2. financial and strategic management;
- 3. legal and taxation;
- 4. economic matters:
- 5. management development and human resources;
- 6. corporate affairs;
- 7. corporate communications;
- 8. information technology;

**RESOLVED FURTHER THAT** any one Director or Company Secretary of the Company be and is hereby severally authorized to do all such acts, deeds and things as may be necessary or incidental in this regard to give effect to the foregoing resolution including filing of all the necessary e-forms with the office of the Registrar of Companies, Mumbai."

By Order of the Board of Directors, For Oseaspre Consultants Limited Sd/-Ganesh Pardeshi Company Secretary

Date: 21th December, 2023

Place: Mumbai

### **Registered Address:**

Neville House, J. N. Heredia Marg, Ballard Estate, Mumbai - 400 001
Telephone No: + 91 22 6743 8084 E-Mail: oseaspre@gmail.com CIN: L74140MH1982PLC027652

#### Notes:

- a. An Explanatory Statement pursuant to Section 102 of the Companies Act, 2013, setting out material facts concerning the business under Item No. 1 of the Notice is annexed hereto.
- b. A MEMBER ENTITLED TO ATTEND AND VOTE AT AN EXTRA-ORDINARY GENERAL MEETING IS ENTITLED TO APPOINT A PROXY TO ATTEND AND VOTE ON HIS/ HER BEHALF. AND THE PROXY NEED NOT BE A MEMBER OF THE COMPANY. Pursuant to Section 105 of the Companies Act, 2013, a person can act as proxy on behalf of not more than fifty members holding in aggregate, not more than ten percent of the total share capital of the Company. Members holding more than ten percent of the total share capital of the Company may appoint a single person as a proxy who shall not act as a proxy for any other member. The instrument of proxy, in order to be effective, should be deposited at the registered office of the Company, duly completed and signed, not later than forty-eight hours before the commencement of the meeting. A proxy form is annexed to this notice. Proxies submitted on behalf of limited Companies, Societies, etc., must be supported by an appropriate resolution / authority, as applicable. An instrument appointing proxy is valid only if it is properly stamped as per the applicable law. Blank or incomplete, unstamped or inadequately stamped, undated proxies or proxies upon which the stamps have not been cancelled, will be considered as invalid. If the Company receives multiple proxies for the same holdings of a Member, the proxy which is dated last will be considered as valid. If such multiple proxies are not dated or they bear the same date without specific mention of time, all such proxies shall be considered as invalid.
- Corporate Members intending to send their authorized representative to attend an C. Extra-Ordinary General Meeting, pursuant to Section 113 of the Companies Act, 2013 are requested to send to the Company, a certified copy of relevant Board resolution together with the respective specimen signatures representative(s) authorized under the said resolution to attend and vote on their the meeting by sending email to the Scrutinizer practisingcs@vaibhavshahandco.com with a copy marked to oseaspre@gmail.com.
- d. All documents referred in the notice and accompanying explanatory statements are open for inspection at the Registered Office of the Company during office hours on all days except Saturday, Sunday and Public holidays between 11:00 a.m. and 1:00 p.m. up to the date of the Extra-Ordinary General Meeting.
- e. In case of joint holders attending the meeting, only such joint holder who is higher in the order of names will be entitled to vote.
- f. Members are requested to immediately notify any change of address:
  - (i) to their Depositary Participants (DPs) in respect of their electronic share accounts, and
  - (ii) to the Company's Registrar & Share Transfer Agents (RTA) in respect of their Physical share folios, if any, quoting their folio numbers, at their address given below:

KFin Technologies Limited

(Unit: Oseaspre Consultants Limited)

Selenium Tower B, Plot 31-32, Gachibowli,

Financial District, Nanakramguda,

Hyderabad, Telangana - 500 032, India.

Toll Free No.: 1800 309 4001; WhatsApp Number: (91) 910 009 4099

E-mail: einward.ris@kfintech.com

Website: www.kfintech.com

- g. Members holding shares in physical form may avail themselves the facility of nomination in terms of Section 72 of the Companies Act, 2013 by nominating in the prescribed form a person to whom their shares in the Company shall vest in the event of their death. The prescribed form can be obtained from the Registered Office at Neville House, J. N. Heredia Marg, Ballard Estate, Mumbai - 400 001 or from its RTA at their aforesaid address.
- h. In accordance with the provision to Regulation 40(1) of the SEBI (Listing Obligations and Disclosure Requirements) Regulations, 2015, effective from April 1, 2019, transfers of shares of the Company shall not be processed unless the shares are held in the dematerialized form with a depository. Accordingly, shareholders holding equity shares in physical form are urged to have their shares dematerialized so as to be able to freely transfer them and participate in various corporate actions.
- i. As part of the Company's Green Initiative, the Company may propose to send documents like Notice convening the General Meetings, Financial Statements, and Directors' Report etc. to the e-mail address provided by the members.

We request the members to be part of the said 'Green Initiative' and to register their names for receiving the said documents by electronic mode by mailing us your Registered Folio Number and/or DP ID/Client ID to the email address of RTA at einward.ris@kfintech.com

- j. Members/proxies should bring the attendance slip duly filled in for attending the Meeting.
- k. The instructions for shareholders voting electronically are as under:

## 1. Voting through electronic means:

In compliance with provisions of Section 108 of the Act, Rule 20 of the Companies (Management and Administration) Rules, 2014 and Regulation 44 of the SEBI (Listing Obligations and Disclosure Requirements) Amendment Regulations, 2015, the Company is pleased to provide to its members, the facility to exercise their right to vote on resolutions proposed to be considered at the Extra Ordinary General Meeting (EGM) by electronic means and the business may be transacted through e-Voting Services. The facility of casting the votes by the members using an electronic voting system from a place other than venue of the EGM ("remote e-voting") will be provided by the KFin Technologies Limited.

- II. The facility for voting through electronic system or by ballot paper shall also be made available at the EGM and the members attending the meeting shall be able to exercise their right to vote at the meeting through electronic system/ballot paper in case they have not casted their vote by remote e-voting.
- III. The members who have casted their vote by remote e-voting prior to the EGM may also attend the EGM *but shall not be entitled to cast their votes again*.
- IV. The remote e-voting period commences on Monday, 15<sup>th</sup> January, 2024 at 9:00 a.m. and ends on Wednesday, 17<sup>th</sup> January, 2024 at 5:00 p.m. During this period, the members of the Company, holding shares either in physical form or in dematerialised form, as on the cut-off date Thursday, 11<sup>th</sup> January, 2024 may cast their vote by remote e-voting. The remote e-voting module shall be disabled for voting by KFin Technologies Limited thereafter.
- V. Once the vote on a resolution is cast by the member, such member shall not be allowed to change it subsequently.

- VI. A person, who is not a member as on cut-off date Thursday, 11<sup>th</sup> January, 2024 should treat this Notice for information purpose only.
- VII. The process and manner for remote e-voting is as under:
  - Step 1: Access to Depositories e-voting system in case of individual Members holding shares in demat mode.
  - Step 2: Access to KFinTech e-voting system in case of Members holding shares in physical and non-individual Members in demat mode.

## Details on Step 1 are mentioned below:

I) Login for remote e-voting for Individual Members holding equity shares in demat mode.

| Tymo           | Login Mothod                                                                                                    |  |  |
|----------------|----------------------------------------------------------------------------------------------------|--|--|
| Type of Member | Login Method                                                                                                    |  |  |
| Individual     | Existing Internet-based Demat Account Statement                                                                               |  |  |
| Members        | ("IDeAS") facility Users:                                                                                                    |  |  |
| holding        | 1. Visit the e-services website of NSDL                                                                                       |  |  |
| securities in  | https://eservices.nsdl.com either on a personal computer or on                                                                |  |  |
| demat mode     | a mobile.                                                                                                    |  |  |
| with NSDL      | 2. On the e-services home page click on the "Beneficial Owner"                                                                |  |  |
|                | icon under "Login" which is available under 'IDeAS' section.                                                                  |  |  |
|                | Thereafter enter the existing user id and password.                                                                           |  |  |
|                | 3. After successful authentication, Members will be able to see                                                               |  |  |
|                | e-voting services under 'Value Added Services'. Please click                                                                  |  |  |
|                | on "Access to e-voting" under e-voting services, after which                                                                  |  |  |
|                | the e-voting page will be displayed.                                                                                          |  |  |
|                | 4. Click on company name i.e. 'Oseaspre Consultants Limited' or                                                               |  |  |
|                | e-voting service provider i.e. KFinTech.  5. Members will be re-directed to KFinTech's website for casting                    |  |  |
|                | their vote during the remote e-voting period and voting during                                                                |  |  |
|                | the EGM.                                                                                                    |  |  |
|                | uio Esivi.                                                                                                    |  |  |
|                | Those not registered under IDeAS:                                                                                             |  |  |
|                | 1. Visit <a href="https://eservices.nsdl.com">https://eservices.nsdl.com</a> for registering.                                 |  |  |
|                | 2. Select "Register Online for IDeAS Portal" or click at                                                                      |  |  |
|                | https://eservices.nsdl.com/SecureWeb/IdeasDirectReg.jsp.                                                                      |  |  |
|                | 3. Visit the e-voting website of NSDL                                                                                         |  |  |
|                | https://www.evoting.nsdl.com/.                                                                                                |  |  |
|                | 4. Once the home page of e-voting system is launched, click on                                                                |  |  |
|                | the icon "Login" which is available under 'Shareholder /                                                                      |  |  |
|                | Member' section. A new screen will open.                                                                                      |  |  |
|                | 5. Members will have to enter their User ID (i.e. the sixteen digits demat account number held with NSDL), password / OTP and |  |  |
|                | a Verification Code as shown on the screen.                                                                                   |  |  |
|                | 6. After successful authentication, Members will be redirected to                                                             |  |  |
|                | NSDL Depository site wherein they can see e-voting page.                                                                      |  |  |
|                | 7. Click on company name i.e. Oseaspre Consultants Limited or                                                                 |  |  |
|                | e-voting service provider name i.e. KFinTech after which the                                                                  |  |  |
|                | Member will be redirected to e-voting service provider website                                                                |  |  |
|                | for casting their vote during the remote e-voting period and                                                                  |  |  |
|                | voting during the EGM.                                                                                                    |  |  |
|                | 8. Members can also download the NSDL Mobile App "NSDL                                                                        |  |  |
|                | Speede" facility by scanning the QR code mentioned below for                                                                  |  |  |
|                | seamless voting experience.                                                                                                   |  |  |

NSDL Mobile App is available on App Store Google Play Individual 1. Existing user who have opted for Electronic Access To Members Securities Information ("Easi / Easiest") facility: i. Visit https://web.cdslindia.com/myeasi/home/login or holding www.cdslindia.com securities in demat mode ii. Click on New System Myeasi. with CDSL iii. Login to MyEasi option under quick login. iv. Login with the registered user ID and password. v. Members will be able to view the e-voting Menu. vi. The Menu will have links of KFinTech e-voting portal and

will be redirected to the e-voting page of KFinTech to cast their vote without any further authentication.

# 2. User not registered for Easi / Easiest

- i. Visit https://web.cdslindia.com/myeasi/Registration/EasiRegistrat ion for registering.
- ii. Proceed to complete registration using the DP ID, Client ID (BO ID), etc.
- iii. After successful registration, please follow the steps given in point no. 1 above to cast your vote.

#### 3. Alternatively, by directly accessing the e-voting website of CDSL

- i. Visit www.cdslindia.com
- ii. Provide demat Account Number and PAN
- iii. System will authenticate user by sending OTP on registered mobile and email as recorded in the demat Account.
- iv. After successful authentication, please enter the e-voting

|                                                                                           | module of CDSL. Click on the e-voting link available against the name of the Company, viz. 'Oseaspre Consultants Limited' or select KFinTech.  v. Members will be re-directed to the e-voting page of KFinTech to cast their vote without any further authentication.                                                                                                    |
|-------------------------------------------------------------------------------------------|----------------------------------------------------------------------------------------------------|
| Individual Members login through their demat accounts / Website of Depository Participant | <ul> <li>i. Members can also login using the login credentials of their demat account through their DP registered with the Depositories for e-voting facility.</li> <li>ii. Once logged-in, Members will be able to view e-voting option.</li> <li>iii. Upon clicking on e-voting option, Members will be redirected to the NSDL / CDSL website after successful authentication, wherein they will be able to view the e-voting feature.</li> <li>iv. Click on options available against Oseaspre Consultants Limited or KFinTech.</li> <li>v. Members will be redirected to e-voting website of KFinTech for casting their vote during the remote e-voting period without any further authentication.</li> </ul> |

Important note: Members who are unable to retrieve User ID / Password are advised to use Forgot user ID and Forgot Password option available at respective websites.

# Helpdesk for Individual Members holding securities in demat mode for any technical issues related to login through NSDL / CDSL:

| Login type | Helpdesk details                                               |
|------------|----------------------------------------------------------------|
| Securities | Please contact NSDL helpdesk by sending a request at           |
| held with  | evoting@nsdl.co.in or call at toll free no.: 022-4886 7000 and |
| NSDL       | 022-2499 7000                                                  |
| Securities | Please contact CDSL helpdesk by sending a request at           |
| held with  | helpdesk.evoting@cdslindia.com or contact on 1800 22 55 33.    |
| CDSL       |                                                                |

#### Details on Step 2 are mentioned below:

- II) Login method for e-voting for Members other than Individual's Members holding shares in demats mode and Members holding securities in physical mode.
  - (A) Members whose email IDs are registered with the Company or its RTA/ DPs, will receive an email from KFinTech informing them of their User-id and Password. Once the member receives the e-mail, he or she will need to go through the following steps to complete the e-voting process:
  - i. Launch internet browser by typing the URL: https://evoting.kfintech.com/
  - ii. Enter the login credentials (i.e. User ID and password). In case of physical folio, User ID will be EVEN (E-Voting Event Number), followed by folio number. In case of Demat account, User ID will be your DP ID and Client ID. However, if a Member is registered with KFinTech for e-voting, they can use their existing User ID and password for casting the vote.
  - iii. After entering these details appropriately, click on "LOGIN".
  - iv. Members will now reach password change Menu wherein they are required to mandatorily change the password. The new password shall comprise of

minimum 8 characters with at least one upper case (A- Z), one lower case (a-z), one numeric value (0-9) and a special character (@,#,\$, etc.,). The system will prompt the Member to change their password and update their contact details viz. mobile number, email ID etc. on first login. Members may also enter a secret question and answer of their choice to retrieve their password in case they forget it. It is strongly recommended that Members do not share their password with any other person and that they take utmost care to keep their password confidential.

- v. Members would need to login again with the new credentials.
- vi. On successful login, the system will prompt the Member to select the "EVENT" i.e., 'Oseaspre Consultants Ltd. EGM" and click on "Submit"
- vii. On the voting page, enter the number of shares (which represents the number of votes) as on the Cut-off Date under "FOR/AGAINST" or alternatively, a Member may partially enter any number in "FOR" and partially "AGAINST" but the total number in "FOR/AGAINST" taken together shall not exceed the total shareholding as mentioned herein above. A Member may also choose the option ABSTAIN. If a Member does not indicate either "FOR" or "AGAINST" it will be treated as "ABSTAIN" and the shares held will not be counted under either head.
- viii. Members holding multiple folios / demat accounts shall choose the voting process separately for each folio / demat account.
- ix. Voting has to be done for each item of the notice separately. In case a Member does not desire to cast their vote on any specific item, it will be treated as abstained.
- x. A Member may then cast their vote by selecting an appropriate option and click on "Submit".
- xi. A confirmation box will be displayed. Click "OK" to confirm else "CANCEL" to modify. Once a Member has voted on the resolution (s), they will not be allowed to modify their vote. During the voting period, Members can login any number of times till they have voted on the Resolution(s).
- (B) Members whose email IDs are not registered with the Company/Depository Participants and e-voting instructions cannot be serviced will have to follow the following process:
- i. Members who have not registered their email address, thereby not being in receipt of the EGM Notice and e-voting instructions, may get their email address and mobile number submitted with KFinTech by following the below steps:

Procedure for Registration of email and Mobile securities in physical mode:

Physical shareholders are hereby notified that based on SEBI Circular number: SEBI/HO/MIRSD/MIRSD-PoD-1/P/CIR/2023/37, dated March 16th, 2023, All holders of physical securities in listed companies shall register the postal address with PIN for their corresponding folio numbers. It shall be mandatory for the security holders to provide mobile number. Moreover, to avail online services, the security holders can register e-mail ID. Holder can register/update the contact details through submitting the requisite ISR 1 form along with the supporting documents.

- ISR 1 Form can be obtained by following the link: <a href="https://ris.kfintech.com/clientservices/isc/default.Aspx">https://ris.kfintech.com/clientservices/isc/default.Aspx</a> ISR Form(s) and the supporting documents can be provided by any one of the following modes.
- i) Through 'In Person Verification' (IPV): the authorized person of the RTA shall verify the original documents furnished by the investor and retain copy (ies) with IPV stamping with date and initials; or

ii) Through hard copies which are self-attested, which can be shared on the address below; or
Name KFIN Technologies Limited
Address Selenium Building, Tower-B,
Plot No 31 & 32, Financial District,
Nanakramguda, Serilingampally,
Hyderabad, Rangareddy, Telangana
India - 500 032.

- (iii) Through electronic mode with e-sign by following the link: https://ris.kfintech.com/clientservices/isc/default.aspx# Detailed FAQ can be found on the link: https://ris.kfintech.com/faq.html For more information on updating the email and Mobile details for securities held in electronic mode, please reach out to the respective DP(s), where the DEMAT a/c is being held.
- ii Members are requested to follow the process as guided to capture the email address and mobile number for receiving the soft copy of the EGM Notice and e-voting instructions along with the User ID and Password. In case of any queries, Members may write to einward.ris@kfintech.com / oseaspre@gmail.com.
- iii Alternatively, Members may send an e-mail request at the email id einward.ris@kfintech.com/ oseaspre@gmail.com. along with scanned copy of the request letter, duly signed, providing their email address, mobile number, self-attested PAN copy and Client Master copy in case of electronic folio and copy of share certificate in case of physical folio for sending the EGM Notice and the e-voting instructions.
- iv. After receiving the e-voting instructions, please follow all the above steps to cast your vote by electronic means.
- v. In case of any query and/or grievance, in respect of voting by electronic means, Members may refer to the Help & Frequently Asked Questions (FAQs) and E-voting user manual available at the download section of https://evoting.kfintech.com (KFintech Website) or contact Mr. Rajesh Kumar Patro, (Unit: Oseaspre Consultants Limited) of KFin Technologies Limited, Selenium Tower B, Plot 31-32, Gachibowli, Financial District, Nanakramguda, Hyderabad 500 032 or at einward.ris@kfintech.com or evoting@kfintech.com or phone no. 040 6716 2222 or call toll free No. 1800-309-4001 for any further clarifications.

#### **Other Instructions**:

- I. A person, whose name is recorded in the register of members or in the register of beneficial owners maintained by the depositories as on the cut-off date, viz., Thursday, 11<sup>th</sup> January, 2024 only shall be entitled to avail the facility of remote e-voting as well as voting at the EGM.
- II. The voting rights of Members shall be in proportion to their shares of the paid up equity share capital of the Company as on the cut-off date i.e. Thursday, 11<sup>th</sup> January, 2024.
- III. Any person who acquires shares of the Company and becomes a Member of the Company after dispatch of the Notice of EGM and holding shares as of the cut-off date i.e. Thursday, 11<sup>th</sup> January, 2024 may obtain the User ID and Password in the manner as mentioned below:
  - a. If the mobile number of the Member is registered against Folio No. / DP ID Client ID, the Member may send SMS: MYEPWD<space>E-voting Event Number + Folio No. or DP ID Client ID to +91 9212993399

Example for NSDL: MYEPWD<SPACE> IN12345612345678 Example for CDSL: MYEPWD<SPACE> 1402345612345678 Example for Physical: MYEPWD<SPACE> XXX1234567890

- b. If email ID of the Member is registered against Folio No. / DP ID Client ID, then on the home page of https://evoting.kfintech.com, the Member may click 'Forgot password' and enter Folio No. or DP ID Client ID and PAN to generate a password.
- c. Members may call KFin toll free number 1800 309 4001.
- d. Members may send an email request to: evoting@kfintech.com. If the Member is already registered with the KFinTech e-voting platform then such Member can use his / her existing User ID and password for casting the vote through remote evoting.
- IV. The Board of Directors has appointed Mr. Vaibhav Shah, Company Secretary (Membership No. ACS 26121), Proprietor of Vaibhav Shah and Company, Practicing Company Secretaries Mumbai, as a Scrutinizer to scrutinize the remote e-voting process and e-voting at the EGM in a fair and transparent manner.
- V. The results declared along with the Scrutinizer's report will be forwarded to BSE Limited be displayed at the Registered Office of the Company and simultaneously uploaded on the Company's website viz. www.oseaspre.com and that of KFinTech viz. https://evoting.kfintech.com.
- VI. KPRISM- Mobile service application by KFin:

Members are requested to note that, our Registrar and Share Transfer Agents have launched a mobile application - **KPRISM** and a website <a href="https://kprism.kfintech.com/">https://kprism.kfintech.com/</a> for our investors. Now you can download the mobile app and see your portfolios serviced by KFINTECH. Check Dividend status, request for annual reports, change of address, change / update Bank mandate and download standard forms. The **android mobile application** can be downloaded from Play Store by searching for "KPRSIM". Alternatively you can also scan the QR code given below and download the android application.

Website - https://kprism.kfintech.com/

Plav Store -

https://play.google.com/store/apps/details?id=com.karvy.kprismv3 (Android mobile application)

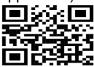

VII. As an ongoing endeavor to enhance Investor experience and leverage new technology, our registrar and transfer agents, KFIN Technologies Limited have been continuously developing new applications. Here is a list of applications that has been developed for our investors.

**Investor Support Centre:** A webpage accessible via any browser enabled system. Investors can use a host of services like Post a Query , Raise a service request , Track the status of their DEMAT and REMAT request , Dividend status , Interest and Redemption status , Upload exemption forms (TDS) , Download all ISR and other related forms.

URL: https://ris.kfintech.com/clientservices/isc/default.aspx

**eSign Facility:** Common and simplified norms for processing investor's service requests by RTAs and norms for furnishing PAN, KYC details and Nomination requires that eSign option be provided to Investors for raising service requests. KFIN is the only RTA which has enabled the option and can be accessed via the link below.

URL: https://ris.kfintech.com/clientservices/isr/isr1.aspx?mode=f3Y5zP9DDNI%3d

**KYC Status:** Shareholders can access the KYC status of their folio. The webpage has been created to ensure that shareholders have the requisite information regarding their folios.

URL: https://ris.kfintech.com/clientservices/isc/kycgry.aspx

**KPRISM:** A mobile application as well as a webpage which allows users to access Folio details, Interest and Dividend status, FAQs, ISR Forms and full suite of other investor services.

URL: <a href="https://kprism.kfintech.com/signin.aspx">https://kprism.kfintech.com/signin.aspx</a>

- IX. Voting shall be allowed at the end of discussion on the resolutions on which voting is to be held with the assistance of Scrutinizer, for all those members who are present at the EGM but have not cast their votes by availing the remote e-voting facility.
- X. The Scrutinizer shall, after the conclusion of voting at the EGM, first count the votes cast at the meeting and thereafter unblock the votes cast through remote e-voting in the presence of at least two witnesses who are not in the employment of the Company and shall make, not later than two working days from the conclusion of the EGM, a Scrutiniser's report of the total votes cast in favour or against, if any, to the Chairman or to a person authorised by the Chairman in writing, who shall countersign the same and declare the result of the voting forthwith.
- XI. Subject to receipt of requisite number of votes, the Resolution shall be deemed to have been passed on the date of the EGM i.e. Thursday, 18<sup>th</sup> January, 2024.

By Order of the Board of Directors, For Oseaspre Consultants Limited Sd/-Ganesh Pardeshi Company Secretary

Date: 21st December, 2023

Place: Mumbai

#### **EXPLANATORY STATEMENT UNDER SECTION 102 OF THE COMPANIES ACT, 2013**

The following Explanatory Statement, pursuant to Section 102 of the Companies Act, 2013 ("Act"), sets out all material facts relating to the business mentioned under the item of the accompanying Notice dated 21<sup>st</sup> December, 2023:

#### **SPECIAL BUSINESS:**

### ITEM NO: 1

The Company has identified further business opportunities and other business support functions in the form of Consultancy services by utilizing the available resources with the Company which in turn will augment the revenue streams of the Company. Hence, the Board of Directors of the Oseaspre Consultants Limited intends to alter the Object clause of the Company.

In terms of the provisions of Section 13 of the Companies Act, 2013 (the 'Act') read with Companies (Management & Administration) Rules, 2014 and any other applicable provisions, including any modification(s) thereto or re-enactment(s) thereof for the time being in force, subject to necessary statutory approvals if any, the consent of the members of the Company is required for the alteration in the Object clause of the Memorandum of Association of the Company by inserting the sub clause 3 after sub clause 2 of clause III A.

A copy of the Altered Memorandum of Associations of the Company would be available for inspection at the Registered Office of the Company during office hours on all days except Saturday, Sunday and Public holidays between 11:00 a.m. and 1:00 p.m. up to the date of the Extra-Ordinary General Meeting.

The Board recommends the passing of the resolution set out at Item No.1 for the approval of the Shareholders of the Company by a special resolution.

None of the Promoters, Directors and Key Managerial Personnel of the Company or their relatives are concerned or interested, financially or otherwise in the Special Resolution except to the extent of their Shareholding in the Company, if any.

#### MAP TO THE EGM VENUE

Venue - Neville House, J. N. Heredia Marg, Ballard Estate, Mumbai - 400 001

Landmark - Opposite Kamani Chambers

**Distance** - From VT Railway Station it is 1 K.M.

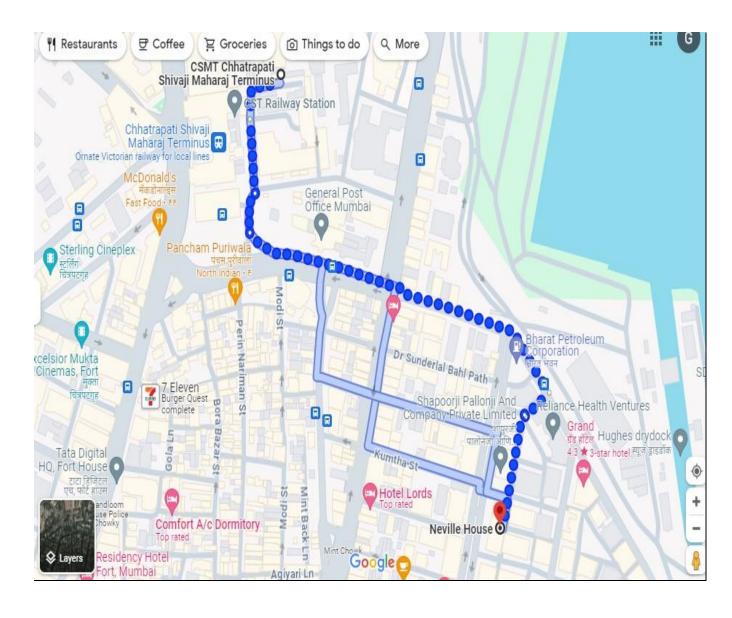

# **OSEASPRE CONSULTANTS LIMITED**

#### **ATTENDANCE SLIP**

# EXTRA ORDINARY GENERAL MEETING - Thursday, 18th January, 2024

| Name and Address of the<br>Shareholder  | :                                                                                                    |                                                                                                    |
|-----------------------------------------|----------------------------------------------------------------------------------------------------|----------------------------------------------------------------------------------------------------|
| Email Id :                              |                                                                                                    |                                                                                                    |
| Registered Folio No. /DP ID & Client ID | :                                                                                                    |                                                                                                    |
| No. of Shares held :                    |                                                                                                    |                                                                                                    |
| Name of the Proxy                       | :                                                                                                    |                                                                                                    |
| hereby record my presence at            | Member/Proxy for the regis<br>the Extra Ordinary Genera<br>of the Company Neville Ho<br>nursday, 18 <sup>th</sup> January, 2024 | stered Member of the Company. I<br>al Meeting of the Company to be<br>use, J. N. Heredia Marg, Ballard |
| Name of the Member/Proxy                |                                                                                                    | Signature of the Member/Proxy                                                                          |

#### NOTE:

- 1) Members/Proxy holders are requested to bring this Attendance Slip to the Meeting and hand over the same at the entrance duly signed.
- 2) Shareholder / Proxy holder desiring to attend the meeting may bring his / her copy of the Notice of the Extra Ordinary General Meeting for reference at the meeting.
- 3) Kindly refer to the e-voting instructions in EGM Notice.

# **Registered Address:**

Neville House, J. N. Heredia Marg, Ballard Estate, Mumbai - 400 001
Telephone No: + 91 22 6743 8084 E-Mail: oseaspre@gmail.com CIN: L74140MH1982PLC027652

# OSEASPRE CONSULTANTS LIMITED

#### **PROXY FORM**

[Pursuant to section 105(6) of the Companies Act, 2013 and rule 19(3) of the Companies [Management and Administration] Rules, 2014]

| Name and Add<br>Shareholder   | ress of the :                               |           |          |                  |
|-------------------------------|---------------------------------------------|-----------|----------|------------------|
| Email Id                      | :                                           |           |          |                  |
| Registered Foli<br>Client ID  | o No. / DP ID & :                           |           |          |                  |
| I/We, being that bove named ( | ne member(s) of<br>Company, hereby appoint: |           |          | shares of the    |
|                               |                                             |           | resident | of               |
|                               |                                             | Signature | or       | failing him/her, |
| 2. Name:                      |                                             |           | resident | of               |
|                               |                                             | Signature | or       | failing him/her, |
| 3. Name:                      |                                             |           | resident | of               |
|                               |                                             | Signature |          |                  |

as my/our proxy to attend and vote (on a poll) for me/us and on my/our behalf at the Extra Ordinary General Meeting of the Company to be held at the Registered Office of the Company Neville House, J. N. Heredia Marg, Ballard Estate, Mumbai - 400 001 on Thursday, 18<sup>th</sup> January, 2024 at 2.30 p.m. and at any adjournment thereof in respect of such resolution as are indicated on the reverse of this page.

#### Registered Address:

| Resolution No.   | Special Resolution                       | For | Against |  |
|------------------|------------------------------------------|-----|---------|--|
| Special Business |                                          |     |         |  |
| 1                | ALTERATION OF OBJECT CLAUSE IN THE       |     |         |  |
|                  | MEMORANDUM OF ASSOCIATION OF THE COMPANY |     |         |  |

|                       |               |                  | Affix Re.<br>1/-<br>Revenue<br>Stamp |
|-----------------------|---------------|------------------|--------------------------------------|
| Signed this           | day of        | 2024             |                                      |
| Member's Folio/DP ID- | Client ID No. |                  |                                      |
| Signature of the Memb | <br>er        | Signature of the | Proxy                                |

#### Notes:

- (1) The Proxy form in order to be effective should be duly completed and deposited at the Registered Office of the Company not less than 48 hours before the commencement of the meeting.
- (2) For the Resolution please refer to the Notice of the Extra Ordinary General Meeting.
- (3) Please put a 'X' in the appropriate column against the resolution indicated in the Box. If you leave the 'For' or 'Against' column blank against any or all the resolution, your Proxy will be entitled to vote in the manner as he/she thinks appropriate.
- (4) Please complete all details including details of member(s) in above box before submission.